# **AEROWORKS: AUTOPILOT MODE SELECTION PANEL**

#### **Peter Cibula**

Bachelor Degree Programme (4), FIT BUT E-mail: xcibul08@stud.fit.vutbr.cz

Supervised by: Peter Chudý

E-mail: chudyp@fit.vutbr.cz

**Abstract**: This thesis deals with the implementation of the aplication for the autopilot mode selection panel. It describes requirements for autopilot system, interaction of components of the panel, setting of parameters for automatic flight control with respect to the safe operation of aircraft during flight and method of start of autopilot system. It deals with verification of functionality and testing on flight simulator.

**Keywords**: AeroWorks, aircraft, autopilot, mode selection panel, flight controls

#### **1. ÚVOD**

Systém automatického řízení letu, zjednodušeně autopilot, je automatické zařízení zabezpečující let po zvolené trajektorii. V digitální verzi se jedná o počítačem řízený systém, který aktivně zasahuje do řízení průběhu letu. Primární funkcí jednoduchých autopilotů je stabilizace horizontálního letu a vedení letounu v nastaveném kurzu. Modernější autopiloty umožňují let po předem naprogramované prostorové trajektorii.[1] Autopilot je důležitou součástí systémů velkých letadel, překonávajících větší vzdálenosti. Díky dostupnosti kritických komponent (gyroskopy, digitální magnetometry, digitálně řízené elektromechanické aktuátory) se stává stále běžnější součástí výstroje menších letadel, sloužících pro lety na kratší vzdálenosti nebo rekreační a sportovní činnost. Programovaný modul rozhraní autopilota je primárně určen pro aplikaci na malé sportovní letadlo. Modul podporuje zadávání letových veličin relevantních pro úspěšné vedení letounu po zvolené trajektorii.

### **2. POPIS SYSTÉMU AUTOPILOTA**

Zadávací panel s implementovanou řídící logikou obsahuje mikrokontrolér rodiny MC9S08, sedmisegmentové displeje, podsvícená tlačítka, enkodéry a vstupně-výstupní rozhraní v podobě sériové linky RS-232. Cílem bylo implementovat aplikaci s funkcionalitou pro nastavování letových parametrů závislých na konfiguraci systému. Výsledná aplikace umožňuje nastavování vstupních veličin potřebných pro plnohodnotné automatické řízení letu. Mezi ně patří indikovaná vzdušná rychlost (IAS), nadmorská výška (ALT), vertikální rychlost (V/S), tedy rychlost stoupání resp. klesání, a směr letu, nastavován jako magnetický (HDG) nebo jako zeměpisný kurz (TRK).

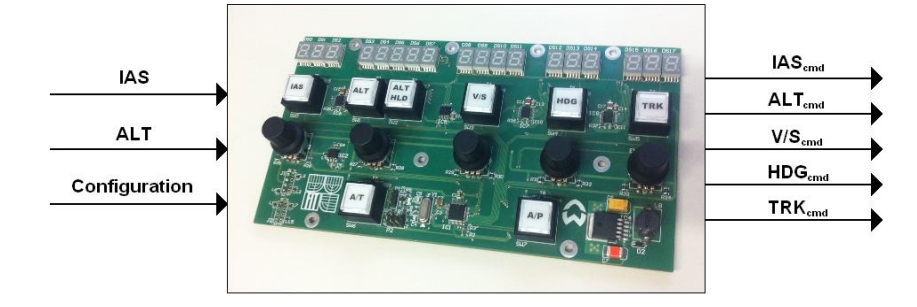

**Obrázek 1:** Fotografie zadávacího panelu se vstupními a výstupními parametry.

### **2.1.ZOBRAZOVANÉ VELIČINY**

Indikovaná (vzdušná) rychlost, označena jako IAS, je rychlost zobrazována na rychloměru letadla a je udávána v uzlech – knotech. 1 uzel udává rychlost 1 námořní míle za hodinu (1,852km/h). Počáteční hodnota indikované rychlosti, zobrazena na panelu při jeho aktivaci, je nastavena na 80 uzlů. Tato hodnota byla zvolena z důvodu minimální a maximální rychlosti nastavitelné v systému řídící logiky autopilotu. Nachází se přibližně ve dvou třetinách intervalu mezi minimální a maximální nastavitelnou hodnotou – bližší k (používanějšímu) maximu. Minimální možná rychlost nastavitelná na zadávacím panelu je 40 uzlů při vzletové a 45 uzlů v čisté konfiguraci. Maximální rychlost je při vzletové konfiguraci omezena hodnotou rychlosti 65 uzlů tak, jak doporučuje [2]. V čisté konfiguraci je možno nastavit rychlost až na hodnotu doporučené maximální provozní rychlosti v horizontálním letu, tedy 105 uzlů. Vzhledem k nelinearitám vycházejících z povahy elektromechanických aktuátorů bylo na základě expertní znalosti přistoupeno k vytvoření 10ti procentní bezpečnostní hranice nastavitelných hodnot rychlosti pro minimální a maximální provozní režimy. Velikost inkrementu/kroku při nastavování indikované rychlosti je 5 uzlů.

Další nastavitelnou hodnotou je nadmořská výška (ALT) udávána ve stopách. 1 stopa je přibližně 30,5cm. Výchozí hodnota výšky je vzhledem na bezpečnost letového provozu nastavena na 2000 stop. Minimální nastavitelná hodnota je 1000ft AGL (nad zemským povrchem) a maximální 10000 stop. Hodnota inkrementu výšky byla stanovena na 100 stop.

Třetí veličinou je vertikální rychlost (V/S), která vyjadřuje rychlost stoupání resp. klesání. Je udávána v stopách za minutu a kladných hodnot nabývá při stoupání. Pro názornost uvádíme, že vertikální rychlost 1000ft/min odpovídá přibližně stoupání 5m/s. Počáteční hodnota je nastavena na nulu. Vzhledem na dynamiku létajícího systému byla minimální hodnota omezena úrovní -900ft/min. Maximální vstupní hodnota vertikální rychlosti byla na základě podobných kritérií omezena na +900ft/min. Krok nastavení zohledňuje běžnou provozní praxi a má hodnotu 100ft/min.

Zbývající navigační veličiny, magnetický kurz (HDG) a zeměpisný kurz (TRK), mají počáteční hodnotu nulovou. Jsou udávány v stupních a jejich rozsah je 0° - 359°. Inkrement u obou veličin je 1°.

#### **2.2.SPUŠTĚNÍ A OVLÁDÁNÍ**

Po aktivaci zadávacího panelu nastane rozsvícení displejů s počátečními systémovými hodnotami, které je následně možné upravovat. Jednotlivé parametry jsou zadávány pomoci pěti enkodérů. Nastavované hodnoty jsou zobrazovány na jednotlivých skupinách displejů. Enkodér při rotaci vrací dvě hodnoty určující směr otáčení, které jsou postupně modifikovány. Reakci displeje – připočtení/odečtení velikosti inkrementu – na otočení enkodéru vyvolá vrácení hodnot obou signálů do výchozího stavu. Celý proces zjišťování rotace je v softwarové aplikaci řešen pomocí konečného stavového automatu.

Stlačení enkodéru potvrdí nastavenou hodnotu. Tlačítka IAS, ALT, V/S, TRK a HDG slouží k potvrzení, případně zrušení potvrzené hodnoty. Tlačítko ALT HLD – altitude hold nastaví režim držení aktuální výšky. Aktuální výška se načte do systému autopilota a zobrazí se na displeji výšky. IAS musí být zapnuta vždy, když je spuštěn systém řízení letu, jelikož systém pro manévrování vyžaduje nastavenou rychlost. Z tohoto důvodu není možné vypnout IAS behěm spuštěného automatického řízení. Při spuštění autopilota s nezadanou rychlostí, se načte aktuální rychlost, zobrazí se na displeji rychlosti a letoun poletí dle zadaných kriterií aktuální rychlostí. Z parametrů systému ALT, ALT HLD a V/S může být v jednom momentě zapnutý maximálně jeden. Při manipulaci (potvrzení, zrušení nebo změna hodnoty) s jedním z těchto parametrů dojde k vypnutí signalizace aktivity u ostatních (jestli jsou aktuálně aktivní). Z parametrů TRK a HDG může být v jednom momentě rovněž aktivní nanejvýš jeden a v případě manipulace s jedním z nich je signalizace aktivity druhého dočasně vypnuta.

Tlačítko A/T (autothrust) potvrdí/zruší nastavení hodnot IAS, ALT a V/S. V případě, že je zapnut systém automatického řízení letu, tlačítko A/T ho vypne spolu se všemi nastavenými hodnotami vstupních parametrů systému. Tlačítko A/P (autopilot) slouží k zapnutí/vypnutí systému autopilota. Při jeho vypnutí jsou zrušeny všechny nastavené hodnoty.

Při změně některé z hodnot, která měla za následek zhasnutí některého z tlačítek, se spustí časovač. Při soustavné změně hodnot libovolné veličiny je časovač nulován. Není však zastaven. K zastavení časovače dojde až po stlačení některého z enkodérů nebo tlačítek. Při této akci se časovač zastaví a vynuluje. Všechny nepotvrzené hodnoty jsou změněny na hodnoty před manipulací. Jestli byla potvrzena nějaká hodnota, došlo k vypnutí veličiny, která by nemohla být zapnutá společně s nově nastavenou veličinou. Ostatní parametry, na které nemělo ve výsledku nastavení žádný vliv (jejich hodnoty a stav se vlivem nového nastavení nezměnili), mají stejný stav jako před začátkem změny nastavení. Kdyby v průběhu změny hodnot došlo dřív k vypršení času, než k potvrzení nejaké změny, vrátí se všechna nastavení do stavu před počátkem této změny. Časovač je implementován jako čítač prázdných cyklů. Jeho vypršení je nastaveno na ca 2,5 sekundy.

## **3. ZÁVĚR**

Při návrhu panelu rozhraní autopilota bylo nutno dodržet bezpečnostní požadavky kladené na funkčnost a zajistit co největší efektivitu. Za účelem eliminace rizika spojeného s možností nastavení provozních hodnot, které by mohli vést k nehodě, byli hraniční rychlosti přiblíženy k bezpečným provozním hodnotám přibližně o 10%. Minimální hodnota výšky byla nastavena na 1000ft AGL. Hraniční hodnoty vertikální rychlosti byli omezeny na +/- 900ft/min. Aktuální řešení panelu autopilota bylo integrováno do simulátoru malého sportovního letounu SimStar situovaného v prostorách Fakulty Informačních Technológií, který je k vidění na Obrázku 2.

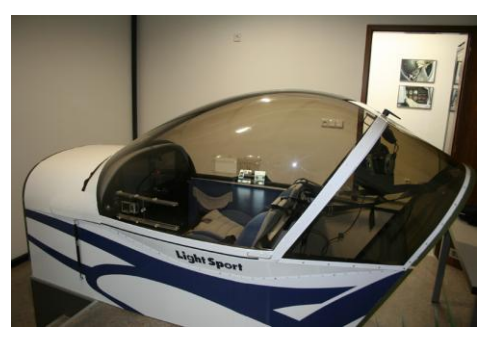

**Obrázek 2:** SimStar – simulátor malého sportovního letounu Evektor SportStar.[3]

## **PODĚKOVÁNÍ**

Tato práce byla podporována grantem Technologické Agentury České Republiky "Chytrý autopilot", TA01010678, výzkumným záměrem "Výzkum informačních technologií z hlediska bezpečnosti", MSM0021630528, projektem Evropského fondu pro regionální rozvoj Centrum excelence IT4Innovations (CZ.1.05/1.1.00/02.0070), grantem Rady vysokých škol České Republiky "Multimediální laboratoř pro návrh pokročilých integrovaných systémů" (1558/2012/A/a) a grantem interní grantové agentury "Pokročilé rozpoznávání a prezentace multimediálních dat" (FIT-S-11-2).

### **REFERENCE**

- [1] WWW stránky: Systémy automatického riadenia letu. http://www.avionika.leteckafakulta.sk/?q=node/37.
- [2] Evektor Aerotechnik a.s., Kunovice, Aircraft operating instructions for SportStar MAX light sport aircraft, 2009.
- [3] WWW stránky: AeroWorks. http://merlin.fit.vutbr.cz/AeroWorks/.